# Tizen Avengers - WebApi Guidelines

- I. **[Revision](#page-0-0) History**
- II. **[Overview](#page-1-0)**
- III. **[Guideline](#page-1-1)**
	- 1. **[Languages](#page-1-2)**
	- 2. **[Coding](#page-1-3) style**
	- 3. **API [guide](#page-1-4)**
	- 4. **Unit test [criteria](#page-1-5)**
	- 5. **[Source](#page-1-6) code**
	- 6. **License and [Boilerplate](#page-1-7)**
- IV. **Plugin [Structure](#page-2-0)**
	- 1. **[Conventions](#page-2-1)**
	- 2. **[Structure](#page-2-2)**
	- 3. **[Spec](#page-2-3) file**
	- 4. **[Manifest](#page-2-4) file**
	- 5. **[GYP](#page-2-5) file**
	- 6. **[Implementation](#page-2-6) files**
	- 7. **[Plugin](#page-2-7) flow**
- V. **[WIDL](#page-3-0)**
	- 1. **[Conventions](#page-3-1)**
	- 2. **[Architecture](#page-3-2)**
	- 3. **[Example](#page-4-0)**
- VI. **[Tools](#page-4-1)**
	- 1. **[Generate](#page-4-2) stub code**
	- 2. **Using multiple [JavaScript](#page-5-0) files**
- VII. **[Implementation](#page-5-1) JavaScript**
	- 1. **[Interface](#page-5-2) creation**
	- 2. **Creating [Manager](#page-6-0) entity**
	- 3. **[Properties](#page-6-1) definition**
	- 4. **Methods [definition](#page-6-2)**
	- 5. **[Exporting](#page-6-3) interface**
	- 6. **[Utils](#page-6-4)**
	- 7. **[Exceptions](#page-7-0)**
	- 8. **[Synchronous](#page-7-1) methods**
	- 9. **[Asynchronous](#page-7-2) methods**
	- 10. **[Listeners](#page-7-3)**
- VIII. **[Implementation](#page-7-4) C++**
	- 1. **[Lifecycle](#page-7-5) and plugin state**
	- 2. **[Privileges](#page-8-0)**
	- 3. **[Namespace](#page-8-1) and entry points**
	- 4. **Plugin [structure](#page-8-2)**
	- 5. **[Asynchronous](#page-9-0) calls**
	- 6. **[Listeners](#page-9-1)**
	- 7. **[Logger](#page-9-2)**
	- 8. **Error [handling](#page-10-0)**
- IX. **Devel [package](#page-10-1)**
	- 1. **Package [structure](#page-10-2)**
	- 2. **[Creating](#page-10-3) custom web device plugins module**

# <span id="page-0-0"></span>Revision History

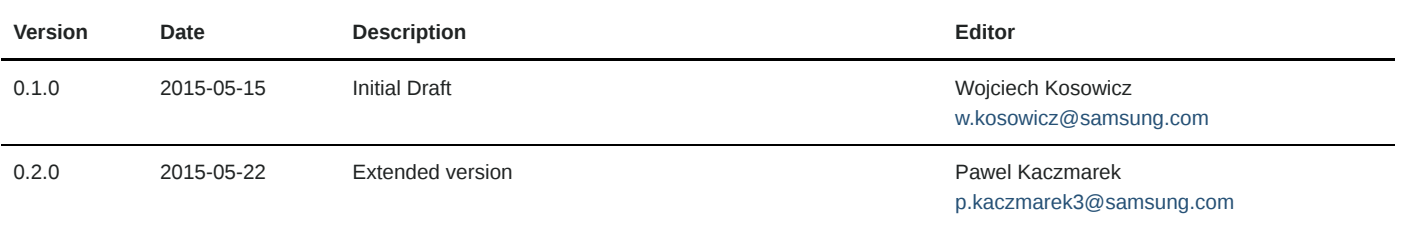

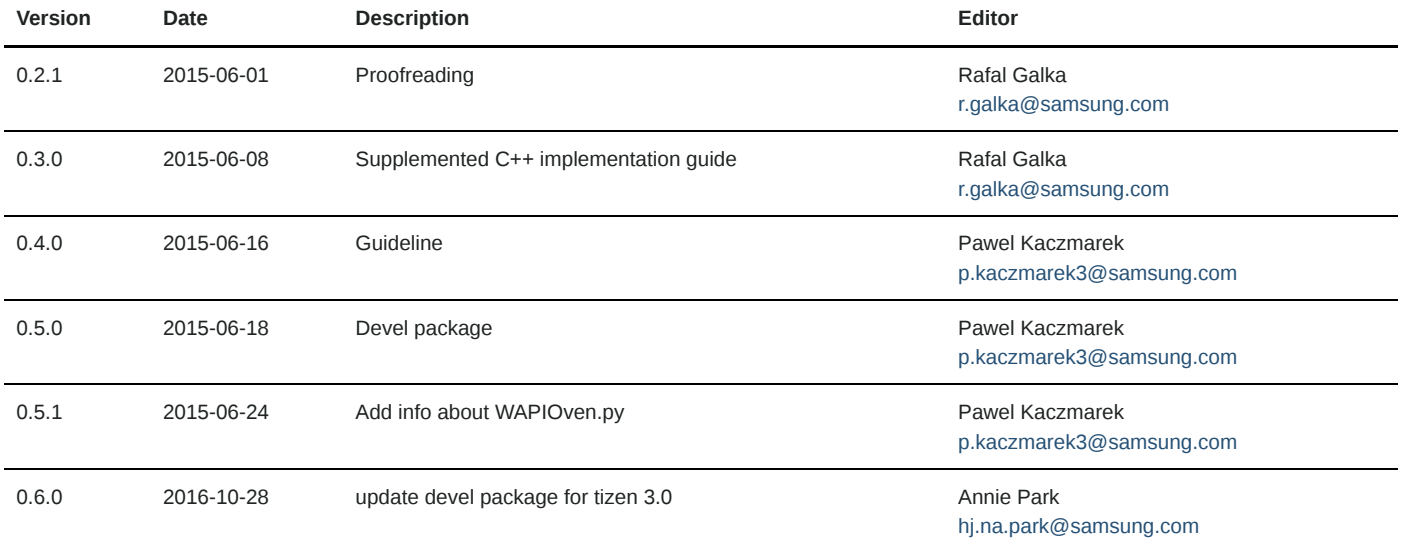

# <span id="page-1-0"></span>**Overview**

This document should be used as a guideline for developers who are creating web plugins for Tizen platform. Conventions and practices described here could be used to develop new web plugins for Tizen 2.4 platform and higher version. Each plugin should be written with great attention on JavaScript.

# <span id="page-1-1"></span>**Guideline**

### <span id="page-1-2"></span>Languages

C++, JavaScript

## <span id="page-1-3"></span>Coding style

Use Google style guide, C++: http://google-styleguide.googlecode.com/svn/trunk/cppguide.html

JavaScript: http://google-styleguide.googlecode.com/svn/trunk/javascriptguide.xml

## <span id="page-1-4"></span>API guide

Tizen Web Device API Guide Lines.pptx <http://platform.sec.samsung.net/slp/Tizen/Tizen%20Managed%20API/Web%20Device%20API/Tizen%20Web%20Device%20API%20Guide%20Lines.pptx>

### <span id="page-1-5"></span>Unit test criteria

Tizen-Compliance-Tests-Device-API-UnitTest-Criteria.v0.11\_SRPOL.xlsx http://platform.sec.samsung.net/slp/Tizen/Tizen%20Managed%20API/Web%20Device%20API/Tizen-Compliance-Tests-Device-API-UnitTest-Criteria.v0.11\_SRPOL.xlsx

### <span id="page-1-6"></span>Source code

For Tizen 2.4:

```
$ git clone ssh://<user.id>@168.219.209.56:29418/framework/web/webapiplugins
$ cd webapi-plugins
$ git checkout origin/tizen_2.4
```
#### For Tizen 3.0

```
$ git clone ssh://<user.id>@168.219.209.56:29418/framework/web/webapi-plugins
$ cd webapi-plugins
$ git checkout origin/tizen_3.0
```
## <span id="page-1-7"></span>License and Boilerplate

Use this boilerplate in every new created source files.

```
/*
* Copyright (c) 2015 Samsung Electronics Co., Ltd All Rights Reserved
*
     Licensed under the Apache License, Version 2.0 (the "License");
     you may not use this file except in compliance with the License.
```
You may obtain a copy of the License at

\* http://www.apache.org/licenses/LICENSE-2.0

- \* \* Unless required by applicable law or agreed to in writing, software
- distributed under the License is distributed on an "AS IS" BASIS,
- \* WITHOUT WARRANTIES OR CONDITIONS OF ANY KIND, either express or implied.
- See the License for the specific language governing permissions and
- \* limitations under the License. \*/

## <span id="page-2-0"></span>Plugin Structure

#### <span id="page-2-1"></span>**Conventions**

Each plugin is kept in separate directory inside src/ folder written in lowercase convention.

#### <span id="page-2-2"></span>**Structure**

\*

Each plugin contains following structure:

- $\bullet$  <pluginname>.gyp
- <pluginname>\_api.js
- <pluginname>\_extension.h
- <pluginname>\_extension.cc
- <pluginname>\_instance.h
- <pluginname>\_instance.cc

### <span id="page-2-3"></span>Spec file

Spec file ( webapi-plugins.spec) kept inside packaging/ directory is build specification file used by RPM packaging system where variables are defined. Those variables can be used to include or exclude particular modules from build for each profile (mobile, TV, wearable).

### <span id="page-2-4"></span>Manifest file

Each RPM package must have a manifest file where developers can specify the access control domain in which their application should be running and potentially additional security policies for the application. It is necessary to build the project. The manifest file (webapi-plugins.manifest) is located in the root directory of the project.

### <span id="page-2-5"></span>GYP file

Each plugin has its own gyp file that contains information specific for it. Plugin configuration file (gyp) is the equivalent of CMake. It contains information what files to build what libraries to use for linking. There can be also found one main gyp file in  $src/$  folder ( $tizer-wrt.gyp$ ) that includes others.

### <span id="page-2-6"></span>Implementation files

Description of files required in plugin implementation.

- **C++ files** ( <pluginname>\_extension.h, <pluginname>\_extension.cc) Extension namespace and other objects exported by JavaScript layer are set inside these files.
- **C++ files** ( <pluginname>\_instance.h, <pluginname>\_instance.cc) These files are responsible for communication between JavaScript layer and Native API. **JavaScript file** ( <pluginname>\_api.js )
- This file contains all methods required by each API. All operation should be done by JavaScript as much as possible. If JavaScript can do something, it should do it. This file is responsible for checking arguments, calling C++ methods etc.

### <span id="page-2-7"></span>Plugin flow

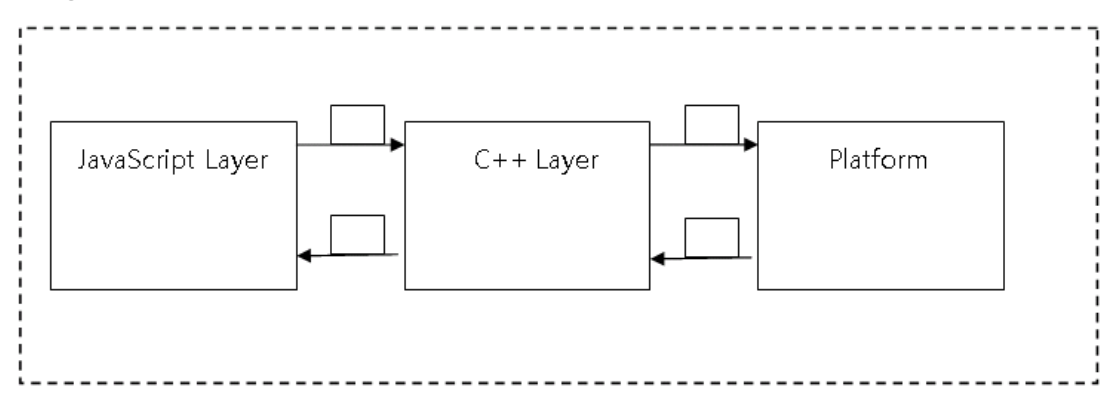

- 1. From JavaScript Layer information is sent to C++ Layer. This information consists of type of call (asynchronous, synchronous) arguments given by user, any additional information that is required to successfully acquire required data. Data is sent in form of JSON.
- 2. C++ parses acquired JSON. After the data is processed. Appropriate platform functions are called with the specified arguments.
- 3. Platform returns specified values to C++ layer.
- 4. Another JSON is formed. It consists of data that was acquired from platform.

## <span id="page-3-0"></span>WIDL

### <span id="page-3-1"></span>**Conventions**

Currently WIDL version that is used in Samsung is described here: <http://www.w3.org/TR/WebIDL/>. This is document from 19 April 2012.

WIDL used for plugins creation is closer to previous drafts mainly this from 21 October 2010. It is described here: [http://www.w3.org/TR/2010/WD-](http://www.w3.org/TR/2010/WD-WebIDL-20101021/)WebIDL-20101021/.

### <span id="page-3-2"></span>Architecture

Each plugin is separated from each other as a different module. We do this by using module key name.

```
1. module identifer {
2. definitions
3. }
```
Each module describes space, binding many connected definitions in one namespace. Inside each module there are sets of **interface** defined. Most of the time there is one major interface defined, which is **NoInterfaceObject**. This is manager object which has only one property which is object that actually implements manager functionality.

```
1. interface identifier : indentifier-of-inherited-interface {
2. interface-member...
3. };
```
Interface is a definition of an object, which can be realized in a system (an inheritance and overloading is possible). In interface definition you can put following members:

- Constants.
- Attribute : Interface member, which represents variable inside object, can be changed, if it is not read only.
- Operation: Interface member, which represents method inside object. It is a function of programming language, which can be executed and returns a result.
- Special operation: Performs a specific task. i.e. deleter, getter
- Static operation: It is not called for a specific instance of the interface, is called for static object regardless of an instance creation. It is connected with the interface itself.

```
1. interface identifier {
 2. attribute type identifier;
 3. [extended-attribute] const type identifier = value;
 4. [extended-attribute] attribute type identifier;
 5. readonly attribute type identifier;
 6. attribute type identifier inherits getter; ///Declared to change read only attribute //inherited from interface
 7. attribute type identifier getraises (NoSuchValue); ///Exception declaration
 8. return-type identifier(arguments...);
 9. return-type identifier(argument-type argument-identifier); ///regular operation
10. return-type identifier(optional argument);
11. special-keywords return-type identifier(arguments); ///special operation
12. [extended-attribute]return-type identifier(arguments...); ///A variable number of //arguments
13. return-type identifier(arguments) raises (identifier) ///raises exception
14. caller return-type identifier(argument);
15. caller return-type (argument);
16. static return-type identifier(arguments);
17. };
```
Next step is to connect manager implementation with Tizen object.

1. Tizen implements ManagerObject

To provide actual implementations of ManagerObject, instance of its Manager interface definition has to be made. Inside this Manager interface all attributes and functions that will be available form manager namespace, should be defined. There can be attributes which are other interfaces, operations and everything that interfaces allows.

Additional interface can be available as a standalone types not connected to global namespace. Those are either obtained from operation of other interfaces or constructed with theirs constructor method. Interface which are constructible are described as follows:

```
1. [Constructor(type arg1, optional type? Arg2)]
2. Interface ConstructibleInterface {
3. attributes
4. operations
5. an so on...
6. };
```
As one can see list of parameters is specified for such constructor. Not all parameters are mandatory, some can be preceded by optional keyword and ? mark, after type to mark that this is not obligatory argument. Additionally some operations can be followed by raises key word to mark that, described exception type can be thrown during execution of such method.

Because some operations can be asynchronous, it is necessary to provide callbacks objects that can be executed by such operation. Callback object is special type of interface object with Callback=FunctionOnly extended attribute.

```
1. [Callback=FunctionOnly, NoInterfaceObject] interface SomeCallback {
2. void someMethod(type agr1, ...)
3. };
```
On the purpose of listeners which accepts dictionaries, there are callbacks that support more than one method. There is another definition of callback which lacks of keyword FunctionOnly.

```
1. [Callback, NoInterfaceObject] interface SomeDictionaryCallback {
2. void firstmethod(type somearg1, ... );
3. void secondmethod(type somearg2, ... );
4. any additional methods...
5. };
```
### <span id="page-4-0"></span>Example

Example of WIDL file:

```
1. module Sample {
 2.
 3. enum SampleEnums {
 4. "ENUM1",
 5. "ENUM2",
 6. "ENUM3",
 7. };
 8.
9. typedef (SampleEnums) SampleType;
10.
11. [NoInterfaceObject] interface SampleManagerObject {
12. readonly attribute SampleManager sample;
13. };
14.
15. Tizen implements SampleManagerObject;
16.
17. [NoInterfaceObject] interface SampleManager {
18. void sampleMethod(SampleType param1, Sample2 param2) raises(WebAPIException);
19. double sampleMethod2(SampleType param1) raises(WebAPIException);
20. void sampleMethod3(SampleCallback callback) raises(WebAPIException);
21. };
22.
23. [Callback=FunctionOnly, NoInterfaceObject]
24. interface SampleCallback {
25. void onsuccess(Sample1 param1, Sample2 param2);
26. };
27. };
```
## <span id="page-4-1"></span>Tools

#### <span id="page-4-2"></span>Generate stub code

To generate stub files from the widl you can use stub generator located in tools/skeleton\_generator/ directory and run the python command:

\$ python WAPIOven.py d <stub code destination directory name> <widl directory/pluginname>.widl

#### If tizen.widl is needed, add tizen.widl

1. \$ python WAPIOven.py -d <stub code destination directory name> <widl directory/pluginname>.widl <widl directory/>tizen.widl

#### Path to WAPIOven.py:

\$ tools/skeleton\_generator/WAPIOven.py

#### You need to install jinja2 for WAPIOven.py:

\$ sudo apt-get install python-jinja2

#### Example:

- \$ sudo apt-get install python-jinja2
- \$ cd tools/skeleton\_generator/
- \$ python WAPIOven.py d ../../src/notification/ /webdeviceapi/web/widl/tizen/notification.widl

WIDL files can be found in the project repository:

\$ git clone ssh://<username>@168.219.209.56:29418/doc/web-device-api

The widl files are placed in: web-device-api/web/widl/tizen/

Stub files generated by above command:

```
<pluginname>_api.js
<pluginname>_extension.h
<pluginname>_extension.cc
<pluginname>_instance.h
<pluginname>_instance.cc
```
What should be done when skeleton code was generated?

- $\cdot$   $\leq$  pluginname  $\geq$ . gyp file should be added
- entry points should be checked in <pluginname>\_extension.cc file
- each method should be implemented in <pluginname>\_instance.cc file

#### <span id="page-5-0"></span>Using multiple JavaScript files

To use multiple JavaScript files in one plugin create js/ directory inside plugin directory and place JavaScript files.

Inside <pluginname>\_api.js required JavaScript files should be added:

```
//= require('common.js');
//= require('calendar_item.js');
//= require('calendar.js');
//= require('calendar_manager.js');
//= require('calendar_attendee.js');
//= require('calendar_alarm.js');
//= require('calendar_recurrence_rule.js');
```
To merge all JavaScript files tools/mergejs.py file is used. This script merge all files mentioned in <pluginname>\_api.js file into one file before build process.

## <span id="page-5-1"></span>Implementation JavaScript

Each plugin contains JavaScript files. This is the place where user input is being processed validated before send to C++ layer.

Badge API will be used to show the creation of JavaScript file (lot of content of this file will be already generated via Stub Generator).

#### <span id="page-5-2"></span>Interface creation

The WIDL of BadgeManager – main entity that holds all the API methods looks like following:

```
1. [NoInterfaceObject] interface BadgeManager {
2. readonly attribute long maxBadgeCount
3. void setBadgeCount(ApplicationId appId, long count) raises(WebAPIException);
4. long getBadgeCount(ApplicationId appId) raises(WebAPIException);
5. void addChangeListener(ApplicationId[]appIdList, BadgeChangeCallback successCallback) raises(WebAPIException);
6. void removeChangeListener(ApplicationId[] appIdList) raises(WebAPIException);
```

```
7. };
```
#### <span id="page-6-0"></span>Creating Manager entity

Object that will hold attributes and methods is defined as JavaScript function:

```
1. function BadgeManager() {}
```
#### <span id="page-6-1"></span>Properties definition

Properties are defined within the created JavaScript function like this:

```
1. var MAX_BADGE_COUNT = 999
2. Object.defineProperties(this, {
3. maxBadgeCount: {value: MAX_BADGE_COUNT, emumerable: true, writable: false}
4. });
```
Because the property was defined as const, writable is set to false.

### <span id="page-6-2"></span>Methods definition

In accordance to WIDL BadgeManager contains setBadgeCount method. To define this method within JavaScript use prototype extension functionality:

```
1. BadgeManager.prototype.setBadgeCount = function() \{\};
```
### <span id="page-6-3"></span>Exporting interface

Once the object is created and all the methods and attributes are set it has to be exported so it will be visible when making call to tizen.badge namespace. This is done using assigning new object instance to exports variable:

```
1. exports = new BadgeManager(); //exported as tizen.badge
2. exports = new CalendarManager(); //exported as tizen.calendar
```
Other namespaces within the module are exported as below:

```
1. tizen. CalendarAttendee = CalendarAttendee;
2. tizen. CalendarEvent = CalendarEvent;
```
3. tizen. CalendarTask = CalendarTask;

#### <span id="page-6-4"></span>Utils

In src/utils/utils\_api.js file there is a lot of useful tools that allow automatization of certain operations. Most often used tools from utils api.js are converter and validator. All tools are available under xwalk.utils namespace.

#### **Converter**

A lot of times conversion between JavaScript types will be required. The converter tool was created in order to make this operation easier.

```
1. var converter_ = xwalk.utils.converter;
2. var number = converter_.toLong(result);
```
#### Validator

When API JavaScript method is called first thing that has to be done in JavaScript layer of api implementation is to process and validate arguments given by the user. The process of validation consists of ensuring that the proper amount of arguments was given and that they were of the expected type and throwing exception if necessary.

Validator helps to ensure that user sent proper values. Validator is available at xwalk.utils.validator and predefined js types at xwalk.utils.validator.types

Below can be found example of using validator inside set BadgeCount method that requires appId in form of string and long count value:

```
1. var validator_ = xwalk.utils.validator;
2. var types_ = validator_.Types;
3.
4. var args = validator_.validateArgs(arguments, [
5. {name: 'appId', type: types_.STRING},
6. {name: 'count', type: types_.LONG}
7. ]);
```
### <span id="page-7-0"></span>**Exceptions**

At some point whether improper data is received or given to JavaScript might require to throw exceptions. The example below shows how to throw properly predefined exceptions:

```
1. throw new WebAPIException(WebAPIException.TYPE_MISMATCH_ERR,
2. Theorrect number of arguments');
```
WebAPIException constructor takes as argument the type of error to be thrown. The second additional argument is error message.

## <span id="page-7-1"></span>Synchronous methods

In order to perform synchronous operation (one that does not require callback and the result is given instantly) callSync() method of Native manager needs to be called:

```
1. var native_ = new xwalk.utils.NativeManager(extension);
2. var ret = native_.callSync('BadgeManager_setBadgeCount', {
3. appId: args.appId,
4. count: args.count
5. \});
6. if (native_.isFailure(ret)) {
7. throw native_.getErrorObject(ret);
8. }
```
The first argument is the command name registered in C++ layer that has to be called, the second is arguments object that will be passed to this method. Result is assigned to ret variable.

### <span id="page-7-2"></span>Asynchronous methods

In order to work with method that requires callback instead of callSync(), call() method needs to be called. Apart from the first two arguments that are exactly the same as in call() method (c++ method binding, object) it takes additional argument that is a function that will be called when the native call is processed:

```
1. var native_ = new xwalk.utils.NativeManager(extension);
 2. var callback = function(result) {
 3. if (native_.isFailure(result)) {
4. native_.callIfPossible(args.errorCallback, native_.getErrorObject(result));
 5. } else {
 6. var calendars = native_.getResultObject(result);
 7. var c = [];
 8. calendars.forEach(function(i) {
9. c.push(new Calendar(new InternalCalendar(i)));
10. });
11. args.successCallback(c);
12. }
13. };
14.
15. native_.call('CalendarManager_getCalendars', callArgs, callback);
```
### <span id="page-7-3"></span>**Listeners**

In order to work with listeners NativeManager provides addListener and removeListener methods. This method takes two arguments: one is unique listenerId that will be processed when making a call from C++ to JavaScript. The second one is the function that is called whenever expected event occurs.

```
1. var native_ = new xwalk.utils. NativeManager(extension);
2. var listenerId = 'PLUGIN_LISTENER_NAME';
3. native_.addListener(listenerId, function(data) {
4. // handle event data
5. });
6. native.callSync('Calendar_addChangeListener', {
7. type: this.type,
8. listenerId: listenerId
9. });
```
# <span id="page-7-4"></span>Implementation C++

<span id="page-7-5"></span>Lifecycle and plugin state

All plugins instances are created by runtime on application launch. It's important to not initialize any database/service connections and platform handlers in instance constructor. All resources should be "lazy" initialized just before first use, to keep starting time as short as possible. At the beginning the initializer loads only basic information from plugins.json. This file is being generated during plugins build process, its body depends on defined modules. Initialized resources can be referenced to instance and kept for further usage. Instance destructor is called on application termination and should release all used resources to prevent memory leaks.

Native layer should be considered as stateless. It means that there is no strict reference between JavaScript and native data. Example: If operation should change some object retrieved from platform, identifier should be passed again and additional check if object still exists should be made.

#### <span id="page-8-0"></span>**Privileges**

Some of the API methods require privilege access. The privilege engine used in the project is Cynara. In Tizen 3.0 checking if application has privilege to call method has been moved to C++ layer. It's the first step which should be checked.

Below can be found example of using Privilege in Alarm API:

```
1. const std::string kPrivilegeAlarm = "http://tizen.org/privilege/alarm.get";
2.
3. // inside add, remove, removeAll methods:
4. CHECK_PRIVILEGE_ACCESS(kPrivilegeAlarm, &out);
```
#### <span id="page-8-1"></span>Namespace and entry points

Extension namespace and other objects exported by JavaScript layer are defined inside <pluginname>\_extension.cc file.

```
1. SetExtensionName("tizen.notification"); //exported in JS as new NotificationManager();
2. const char* entry_points[] = {"tizen.StatusNotification"
3. "tizen.NotificationDetailInfo",
4. NULL};
```
### <span id="page-8-2"></span>Plugin structure

In general Instance class ( $\epsilon$ pluginname>\_instance.cc) should be treated as command dispatcher and should be as small as possible (similar to Controller in MVC). It's responsibility should be limited to reading/validating arguments, forwarding call to business logic component and passing result to JavaScript layer. Business logic should be implemented in additional classes with [SOLID](http://en.wikipedia.org/wiki/SOLID_(object-oriented_design)) principles in mind.

Commands callable from JavaScript layer should be registered in constructor of <PluginName>Instance class which extends common::ParsedInstance.

```
1. // <pluginname> instance.h
2. class MediaControllerInstance : public common::ParsedInstance {}
```
Currently there is no difference in registering sync and async commands. But good practice is to separate them for readability and maintainability. Common practice is to define two macros and call RegisterSyncHandler method from common::ParsedInstance.

```
1. // <pluginname>_instance.cc
 2. MediaControllerInstance::MediaControllerInstance() {
 3. #define REGISTER_SYNC(c, x) \
 4. ReqisterSyncHandler(c, std::bind(&MediaControllerInstance::x, this, 1, 2));
 5. #define REGISTER_ASYNC(c, x) \
 6. RegisterSyncHandler(c, std::bind(&MediaControllerInstance::x, this, _1, _2));
 7.
 8. REGISTER_SYNC("MediaControllerManager_getClient",
9. MediaControllerManagerGetClient);
10. REGISTER_ASYNC("MediaControllerClient_findServers",
11. MediaControllerClientFindServers);
12.
13. // ... other commands
14.
15. #undef REGISTER_SYNC
16. #undef REGISTER ASYNC
17. }
```
Static method registered as a handler must have proper signature:

1. void InstanceClass::HandlerName(const picojson::value& args, picojson::object& out);

- args object containing arguments passed from JavaScript layer
- out object containing response data returned synchronously to JavaScript layer.

ReportSuccess(), ReportError() or LogAndReportError() helpers should be used to ensure proper structure of out object. LogAndReportError() expands ReportError() function. It sets error in out object but additionally prints message if ERROR log priority is on.

```
1. picojson::value data = picojson::value<picojson::object());
2. const PlatformResult& result = model_->DoSomethingWithData(&data);
3. if (!result) {
4. LogAndReportError(result, &out);
5. return;
6. }
7.
8. ReportSuccess(data, out);
```
### <span id="page-9-0"></span>Asynchronous calls

To perform asynchronous request common::TaskQueue component should be used. You should use lambda expression which calls business logic and passes result to JavaScript layer by calling PostMessage(const char\* msg).

Asynchronous response is not matched to request automatically. You should pass callbackId received from JavaScript layer as an argument. It allows to call the appropriate user callback in JS async message handler.

```
1. auto search = [this, args]() \rightarrow void {2.
 3. // business logic
 4. picojson::value servers = picojson::value(picojson::array());
 5. PlatformResult result = client_->FindServers(&servers.get<picojson::array>());
 6.
 7. // response object
 8. picojson::value response = picojson::value(picojson::object());
 9. picojson::object& response_obj = response.get<picojson::object>();
10. response_obj["callbackId"] = args.get("callbackId");
11. if (result) {
12. ReportSuccess(servers, response_obj);
13. } else {
14. LogAndReportError(result, &response_obj);
15. }
16.
17. // post JSON string to JS layer
18. PostMessage(response.serialize().c_str());
19. };
20.
21. TaskQueue::GetInstance().Async(search);
```
#### <span id="page-9-1"></span>**Listeners**

Sending events from platform listeners is very similar to sending asynchronous responses. PostMessage(const char\* msg) should be called with listenerId passed from JavaScript layer.

```
1. auto listener = [this, args](picojson::value* data) -> void {
 2.
 3. if (!data) {
 4. LoggerW("No data passed to json callback");
 5. return;
 6. }
 7.
 8. picojson::object& request_o = data->get<picojson::object>();
 9. request_o["listenerId"] = args.get("listenerId");
10.
11. PostMessage(data>serialize().c_str());
12. };
```
### <span id="page-9-2"></span>Logger

Logger is available from common/logger.h Available log priorities are: DEBUG, INFO, WARN and ERROR. Each priority has macro which should be used to filter messages based on level of importance:

- LoggerD() prints message with DEBUG priority
- LoggerI() prints message with INFO priority
- LoggerW() prints message with WARNING priority
- LoggerE() prints message with ERROR priority

Example:

2. LoggerI("Data size: %d", object>data>size);

- 3. LoggerW("Data in %s object is empty", object->name);
- 4. LoggerE("Error occurred while getting data [%d]", error);

#### <span id="page-10-0"></span>Error handling

Regarding to [Google](http://google-styleguide.googlecode.com/svn/trunk/cppguide.html#Exceptions) C++ Style Guide we do not use Exceptions.

To deliver error conditions to JavaScript layer, that can occur in the platform, LogAndReportError or ReportError method should be used. All available error codes are defined in common/platform\_result.h

LogAndReportError can be used anywhere in native layer. It sets PlatformResult error object in response object which should be converted to exception and thrown in JavaScript layer:

```
1. // C++ layer
2. LogAndReportError(PlatformResult(ErrorCode::NOT_FOUND_ERR, "Cannot remove notification error"), &out);
3. LogAndReportError(PlatformResult(ErrorCode::UNKNOWN_ERR, "Cannot get notification id error"), &out);
```

```
1. // JavaScript layer
2. var native_ = new xwalk.utils. NativeManager(extension);
3. if (native_.isFailure(ret)) {
4. throw native_.getErrorObject(ret);
5. }
```
## <span id="page-10-1"></span>Devel package

After build process webapi-plugins-devel-xxx.rpm should be generated in gbs directory. Package contains required common headers files, gypi files and webapi-plugins.pc file.

### <span id="page-10-2"></span>Package structure

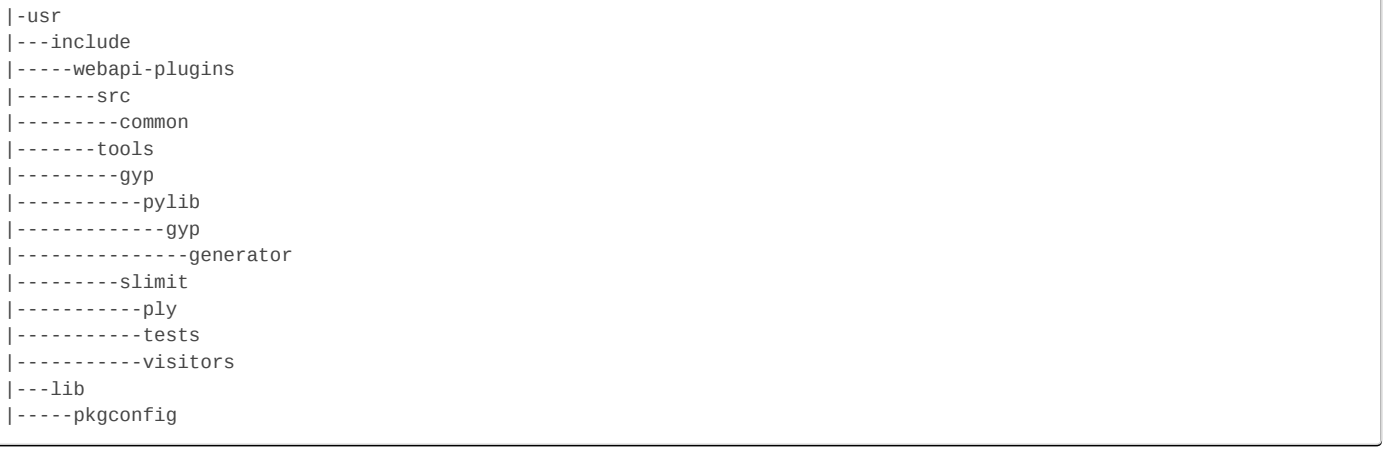

File webapi-plugins.pc source:

```
1. project_name=webapi-plugins
 2. dirname=tizen-extensions-crosswalk
 3. prefix=/usr
 4. exec_prefix=${prefix}
 5. libdir=${prefix}/lib/${dirname}
 6. includedir=${prefix}/include/${project_name}/src
 7.
8. Name: ${project_name}
9. Description: ${project_name}
10. Version:
11. Requires: dbus-1 dlog glib-2.0
12. Libs: -L${libdir} -ltizen_common
13. Cflags: -I${includedir}
```
#### <span id="page-10-3"></span>Creating custom web device plugins module

To create custom web device plugins module webapi-plugins.spec, tizen-wrt.gyp, webapi-plugins.manifest and src files are needed. Skeleton below shows the required structure of test module.

```
- src
      │ ├── test
        │ | ├── test_api.js
         - test_extension.cc
    │ | ├── test_extension.h
    │ | ├── test.gyp
   │ | ├── test_instance.cc
   │ | └── test_instance.h
    \vdash tool
    │ | ├── desc_gentool.cc
    │ | └── tool.gyp
| └── tizen-wrt.gyp
  - webapi-plugins.manifest
```
webapi-plugins.spec source:

```
1. %bcond_with wayland
 2.
 3. %define _manifestdir %{TZ_SYS_RW_PACKAGES}
 4. %define _desktop_icondir %{TZ_SYS_SHARE}/icons/default/small
 5.
 6. %define crosswalk_extensions tizen-extensions-crosswalk
 7.
8. %define crosswalk_extensions_path %{_libdir}/%{crosswalk_extensions}
9.
10. Name: webapi-plugins-test
11. Version: 0.1
12. Release: 0
13. License: Apache-2.0 and BSD-2.0 and MIT
14. Group: Development/Libraries
15. Summary: Tizen Test Web APIs
16. Source0: %{name}-%{version}.tar.gz
17.
18. %ifarch %{arm} aarch64
19. # ARM
20. %define tizen is emulator 0
21. %else
22. # I586
23. %define tizen_is_emulator 1
24. %endif
25.
26. BuildRequires: ninja
27. BuildRequires: pkgconfig(webapi-plugins)
28.
29. %description
30. Tizen Test Web APIs
31.
32. %prep
33. %setup -q
34.
35. %build
36.
37. export GYP_GENERATORS='ninja'
38. GYP_OPTIONS="--depth=. -Dtizen=1 -Dextension_build_type=Debug -Dextension_host_os=%{profile} -Dprivilege_engine=%
   {tizen_privilege_engine}"
39. GYP_OPTIONS="$GYP_OPTIONS -Ddisplay_type=%{display_type}"
40. GYP_OPTIONS="$GYP_OPTIONS -Dcrosswalk_extensions_path=%{crosswalk_extensions_path}"
41.
42. # feature flags
43. GYP_OPTIONS="$GYP_OPTIONS -Dtizen_is_emulator=%{?tizen_is_emulator}"
44.
45. /usr/include/webapi-plugins/tools/gyp/gyp $GYP_OPTIONS src/tizen-wrt.gyp
46.
47. ninja -C out/Default %{?_smp_mflags}
48.
49. %install
50.
51. # Extensions.
52. mkdir -p %{buildroot}%{crosswalk_extensions_path}
53. install -p -m 644 out/Default/libwebapis*.so %{buildroot}%{crosswalk_extensions_path}
54.
55. # execute desc_gentool
56. LD_LIBRARY_PATH=$LD_LIBRARY_PATH:%{buildroot}%{crosswalk_extensions_path} out/Default/desc_gentool \
57. %{crosswalk_extensions_path} \
58. %{buildroot}%{crosswalk_extensions_path} > webapis-plugins.json
59.
60. # temporary plugins description for lazy loading
61. install -p -m 644 webapis-plugins.json %{buildroot}%{crosswalk_extensions_path}/webapis-plugins.json
```
62.

63.

- 64. %files
- 65. %{crosswalk\_extensions\_path}/libwebapis\*.so
- 66. %{crosswalk\_extensions\_path}/webapis-plugins.json
- 67. %manifest webapi-plugins.manifest

#### tizen-wrt.gyp source:

```
1. {
 2. 'includes':[
 3. '/usr/include/webapi-plugins/src/common/common.gypi',
 4. ],
 5.
 6. 'targets': [
 7. {
 8. <br>
starget_name': 'extensions',<br>
9. <br>
'type': 'none',
         9. 'type': 'none',
10. 'dependencies': [
11. 'tool/tool.gyp:*',
12. 'test/test.gyp:*',
13. \left[\right],
14. 'conditions': [],
15. \},
16. ],
17. }
```
test.gyp source:

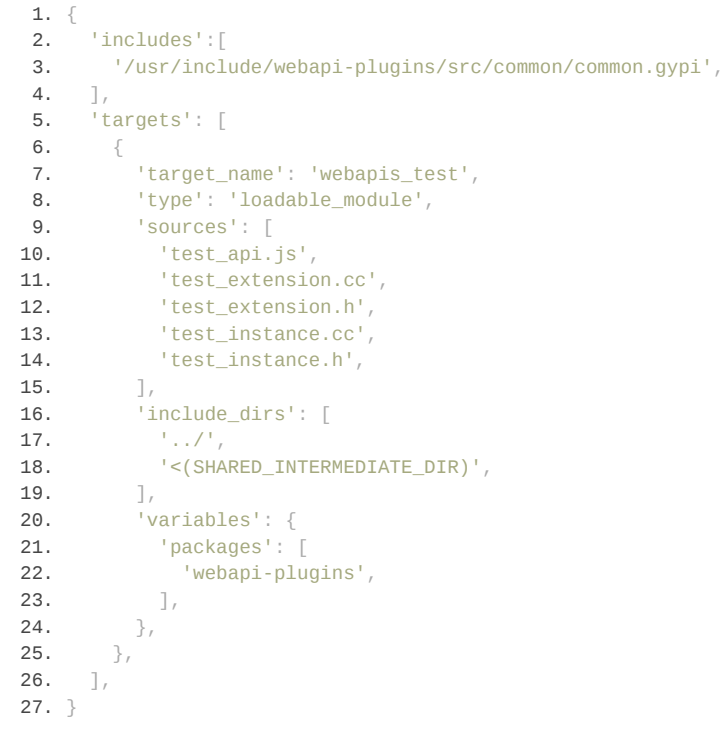

webapi-plugins-devel-test.zip contains test module which depends on webapi-plugins devel package. Custom web device plugins module test is placed in src/ directory and contains all required files. Please see Plugin [structure](#page-2-0) chapter for more details.

To install custom web device plugins module webapi-plugins-xxx.rpm and webapi-plugins-devel-xxx.rpm must be installed first. After build and installation webapi-plugins-test webapis.test namespace should be available.

```
1. var test = webapis.test.ping();
```
2. console.log(test); // Hello!